# **MDL Patient Portal Log In Guide**

Hello! If you have been tested at a facility that uses WSU's Molecular Diagnostics Lab to process their tests and are trying to access your results via email, this guide outlines the process for you.

## **Step 1.**

You will receive an initial email from mdlsender@wichita.edu at the email address you provided containing a link to set up your account. Each link is specific to the individual and will not work for others. Click the link to confirm your identity.

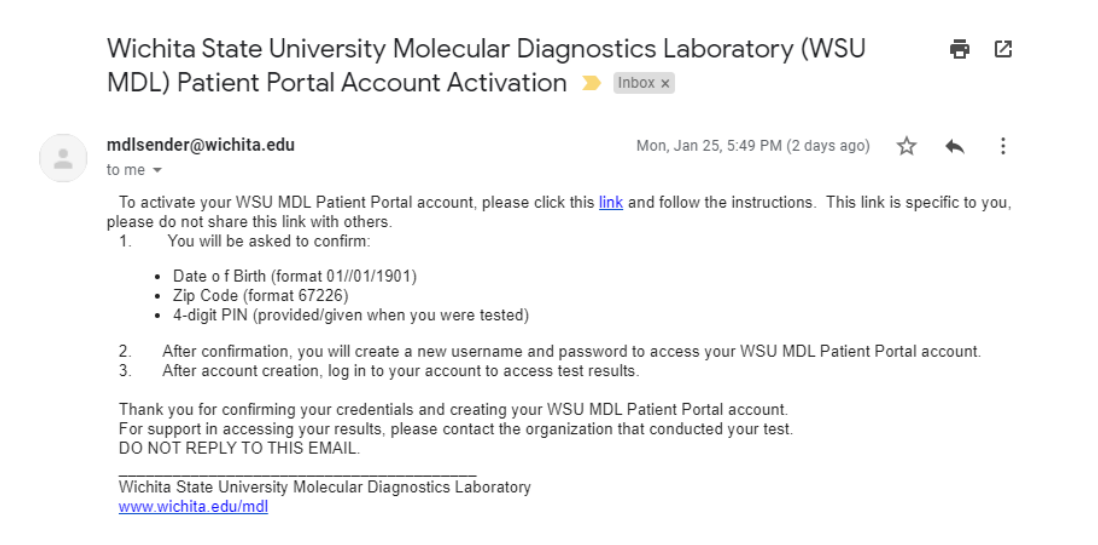

# **Step 2.**

If this is your first time setting up an account please input your Date of Birth, Zip Code, 4-digit PIN provided at time of testing, and click next. If you already have an account and want to link a new test to it, put in your information and click where it says "this link" above the next button.

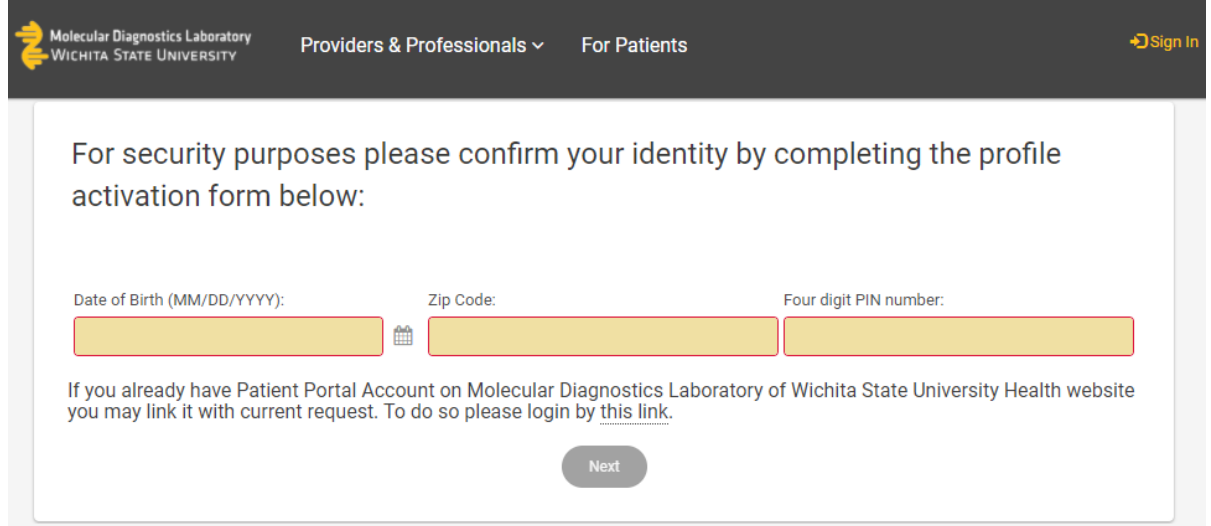

If after typing in your information you receive the error pictured below: "Profile not found", please call (316) 978-8600 for assistance.

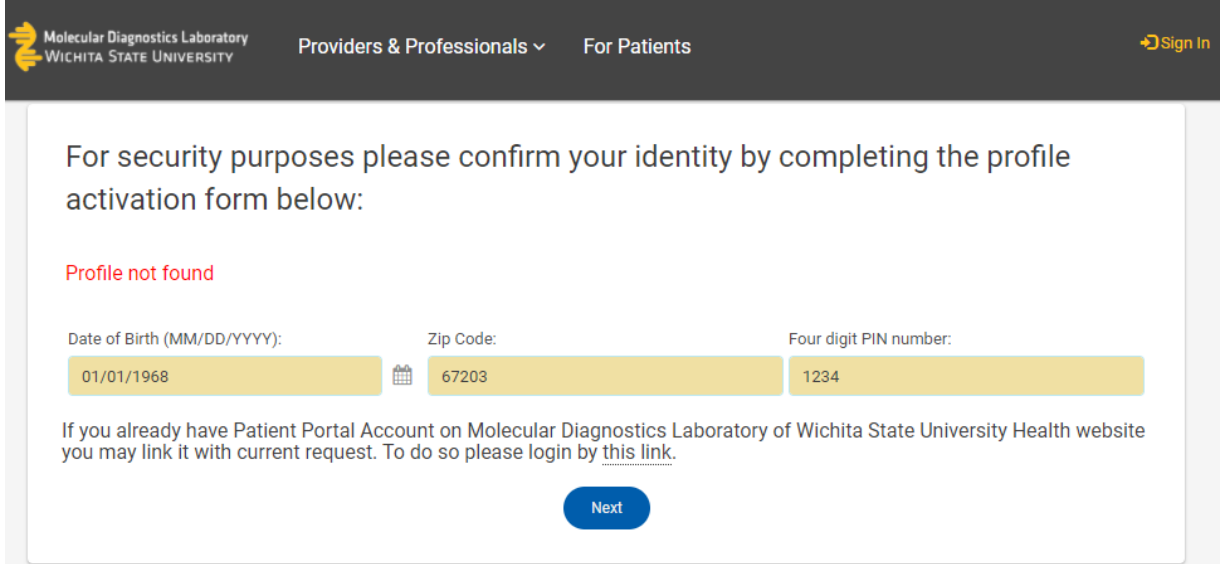

# **Step 3.**

Create a username and password for yourself following the instructions on the page. Please remember this information so you can log in afterwards. Once you are ready click register.

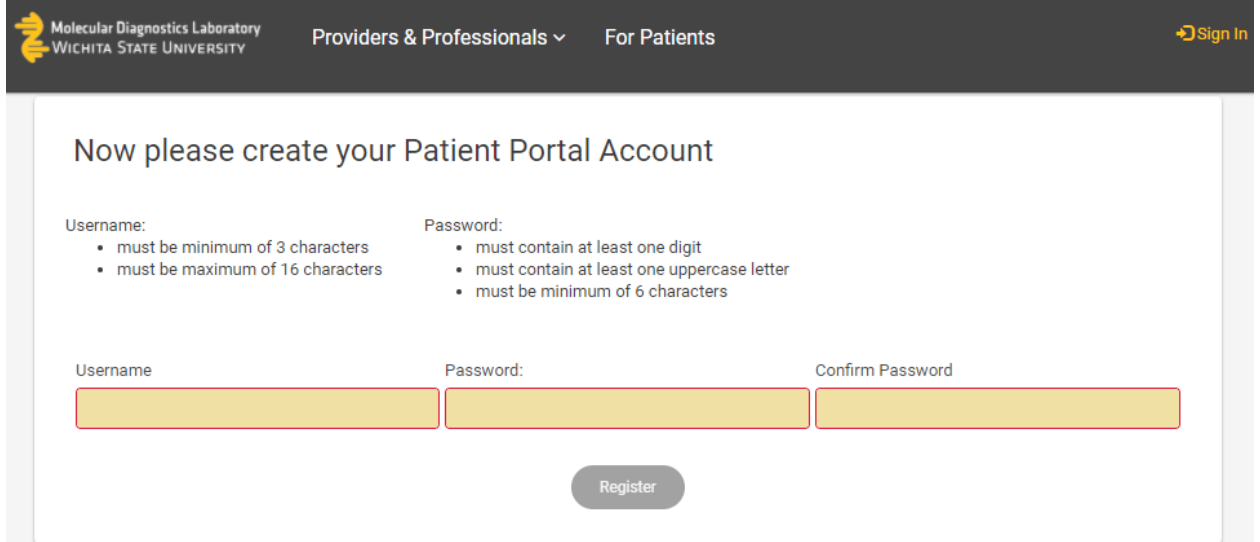

You will see this confirmation message that your account was successfully created and receive a confirmation email as well. Click sign in to be redirected to http://mdl.wichita.edu to log in with your new username and password.

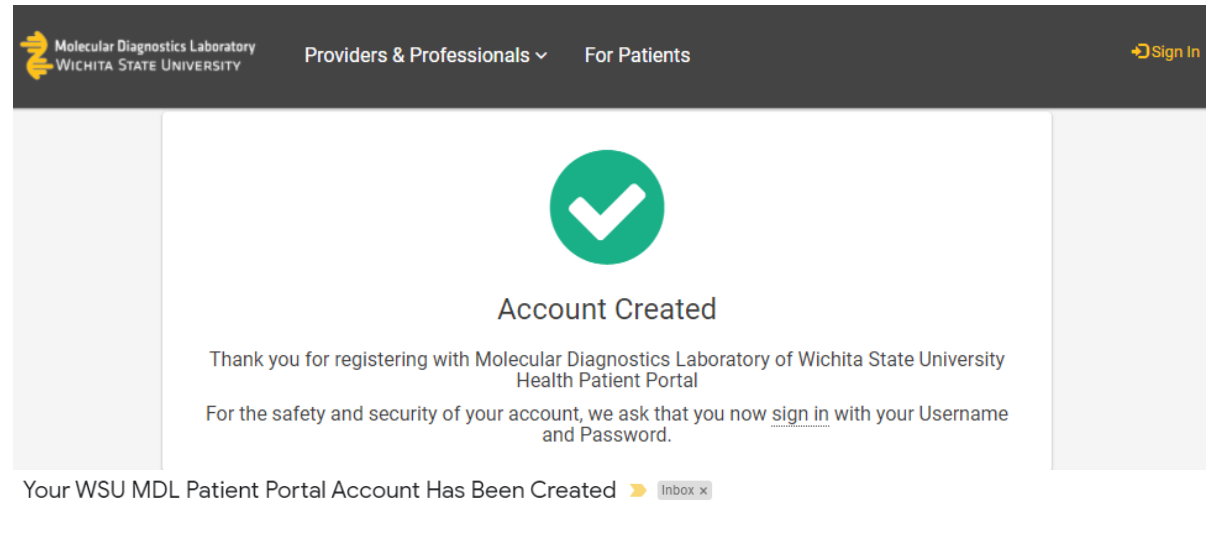

mdlsender@wichita.edu to me -

#### Hello

This email as a security verification to let you know that your WSU MDL Patient Portal account has been created. Another email notification will be sent when test results are available.

DO NOT REPLY TO THIS EMAIL. For customer support please contact WSU MDL Support by email: mdlsupport@wichita.edu

Wichita State University Molecular Diagnostics Laboratory www.wichita.edu/mdl || mdl@wichita.edu 4174 S. Oliver, Wichita, KS 67210

### **Step 4.**

Please sign in by either following the link or typing in http://mdl.wichita.edu and put in the username and password that you just created. If it gives you this common error simply click the "For Patients" button at the top and it will log you in. If it says invalid credentials either your username or password is incorrect. Please call (316) 978-8600 for assistance in resetting your password.

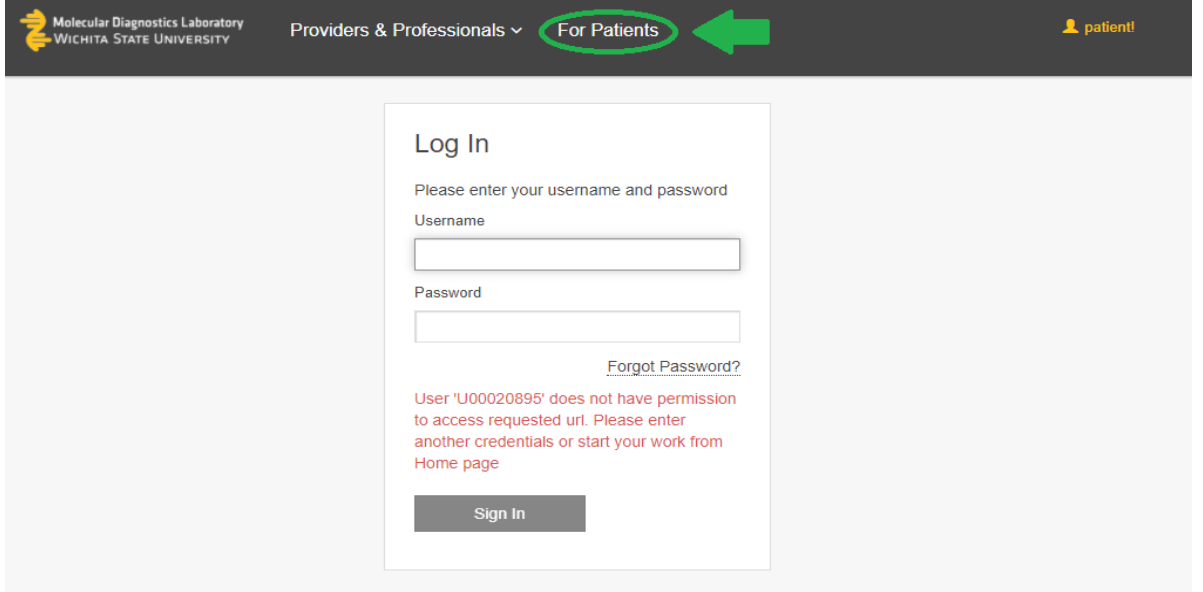